# POWERED BY JONIC<br>A PRIMO DEMO APP

#### **Masud Khokhar** @mkhokhar

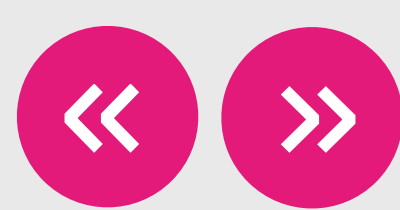

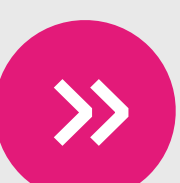

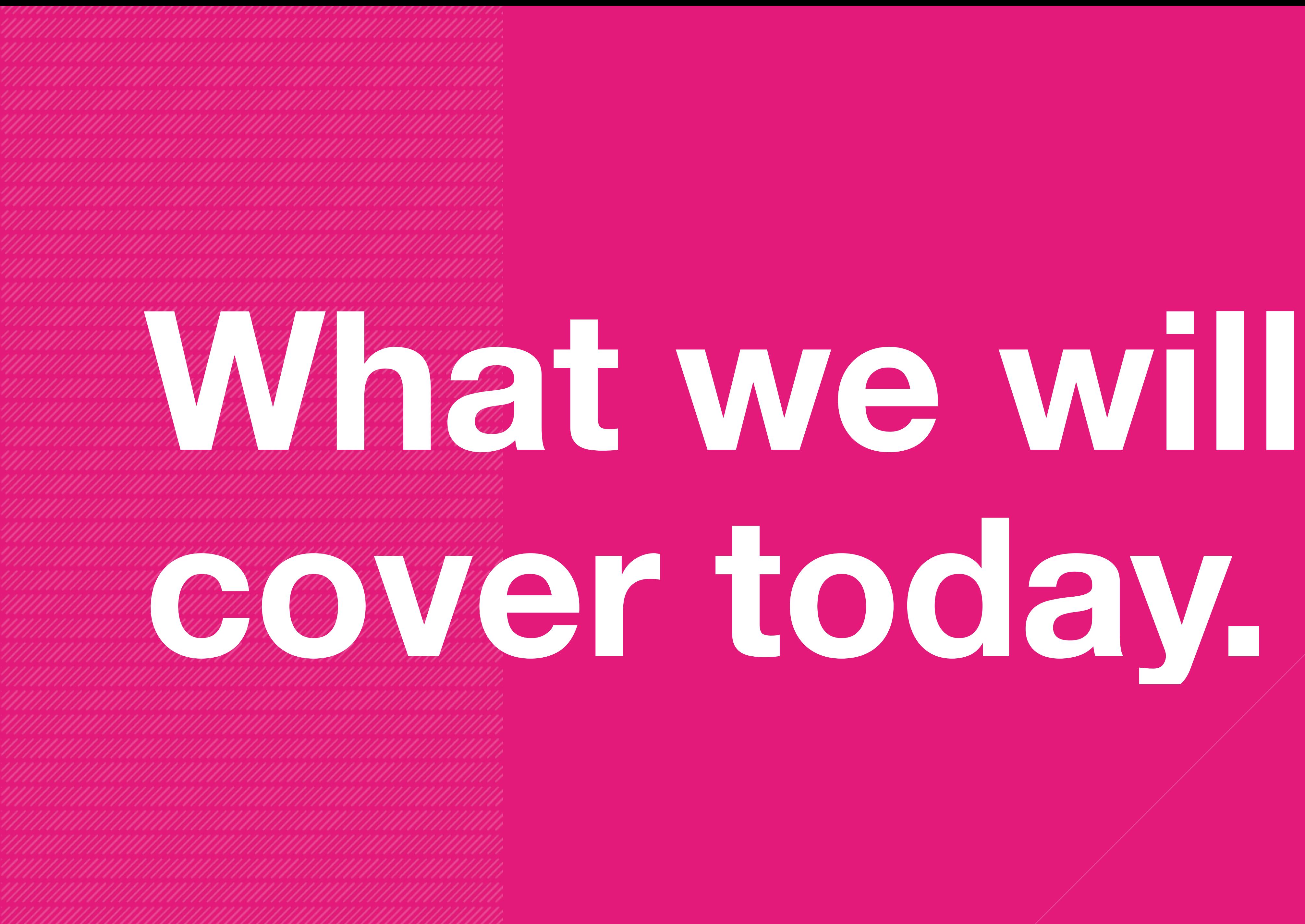

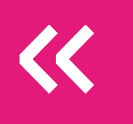

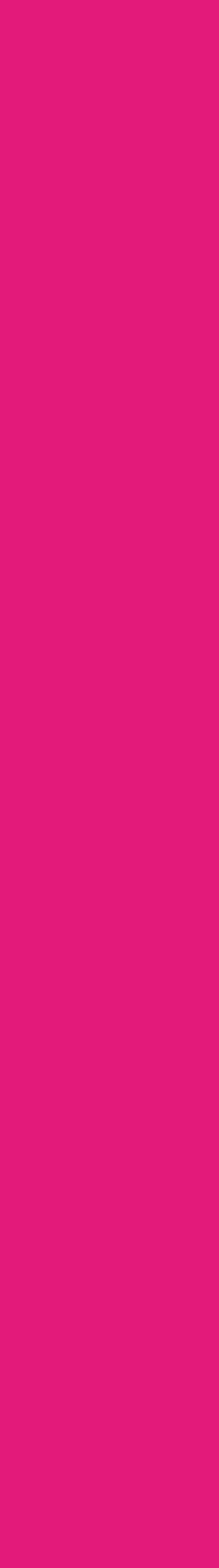

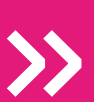

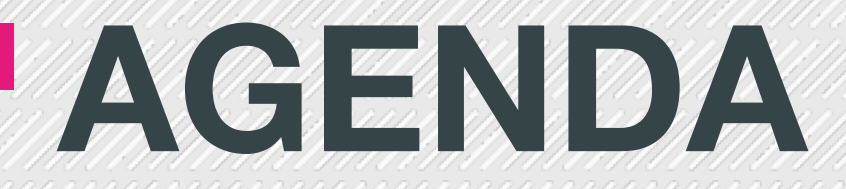

**Primo REST webservices Build and emulate app** 

- Proxy to avoid CORS/mapping table issues
- Installation of Ionic and dependencies
- Create a new Ionic primo demo app
- Add controller logic to primo demo app
- Generate icons and splash screens for primo demo app
	-

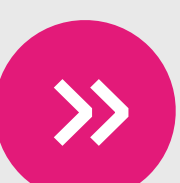

## WORKWITH YOUR DATA

<u>SAMAN MANAMAN MANAMAN MANAMAN MANAMAN MANAMAN MANAMAN M</u>

If you want to work with your data today, then add 95.85.59.187 in your Primo WS and XS mapping tables.

This is address for proxy.masudk.com which is a simple node is application proxying single level data to avoid **CORS** issues

To test the proxy, try: http://proxy.masudk.com/proxy?url=http://YOUR\_URL

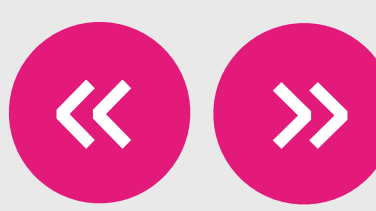

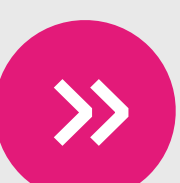

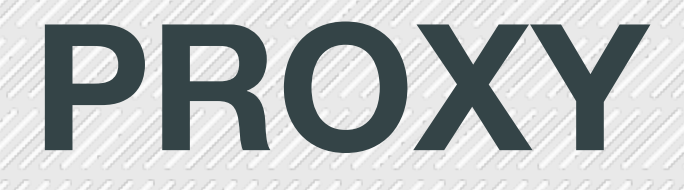

and the contract of the contract of the contract of the contract of the contract of the contract of

in the folder, run npm install package.json.

Both proxy.js and package.json will be available in the server folder of the primo-demo app at GitHub.

- Just put it on your server, install node.js and npm. Then
	-
	-
- which will install the packages as specified in

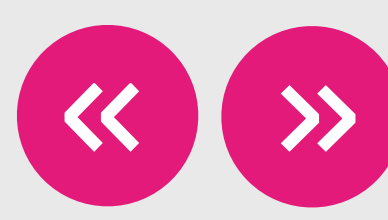

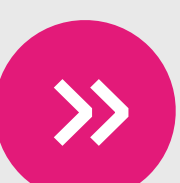

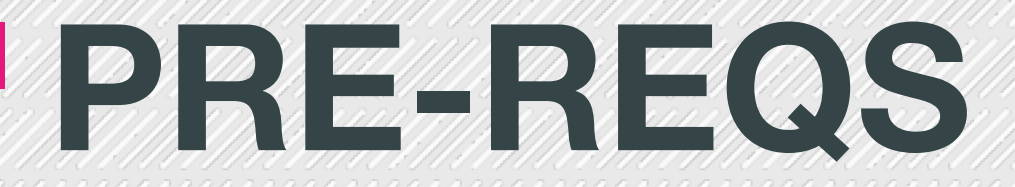

Have node installed

Have npm installed  $-\mathbf{v}$ npm

**Install Cordova** 

#### $node -v (on some unix systems, try nodejs -v)$

#### npm install -g cordova

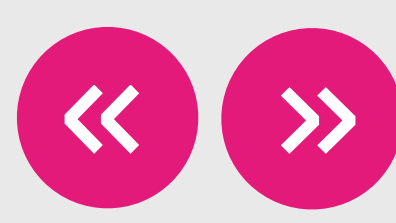

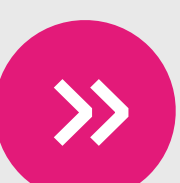

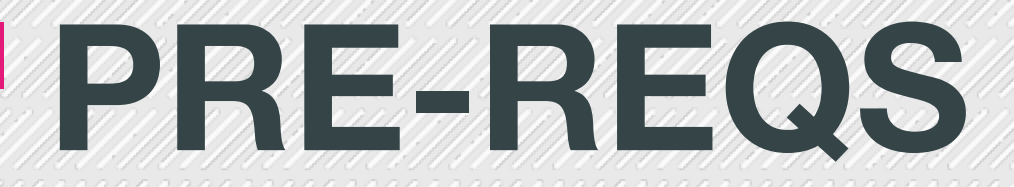

**Install Ionic CLI** npm install -g ionic

ionic -v, ionic info

- Check ionic version and info
	-

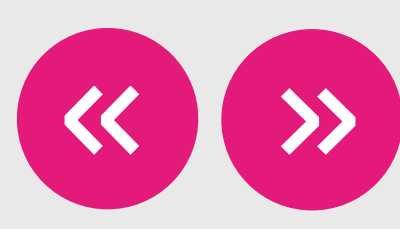

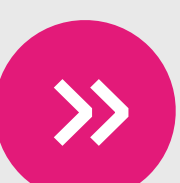

and the contract of the contract of the contract of the contract of the contract of the contract of

Let's create a new app

#### **ionic start primo-demo blank**

where blank is the template name. There are many starter templates, including tabs, maps, sidemenu, etc.

- 
- 
- 

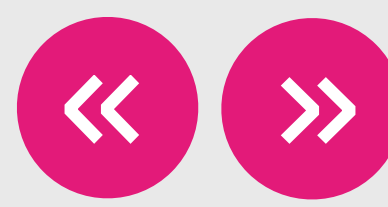

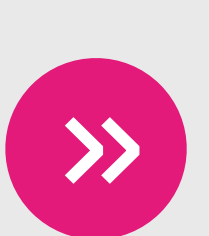

Serve the primo-demo app

**cd primo-demo** 

**ionic serve**

- Add platform support to your app
- ionic platform add ios
- ionic platform add android

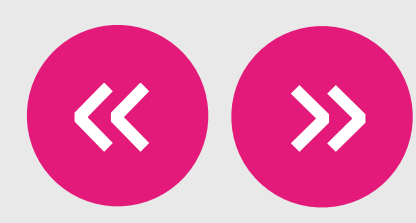

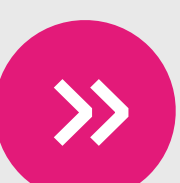

AN AN HANDA MARKA MARKA MARKA MARKA MARKA MARKA MARKA MARKA MARKA MARKA MARKA MARKA MARKA MARKA MARKA MARKA MA

- ionic build ios
- ionic emulate ios --target="iPhone-6"

Build and emulate your app

- You will likely need to install ios-sim
- npm install -g ios-sim

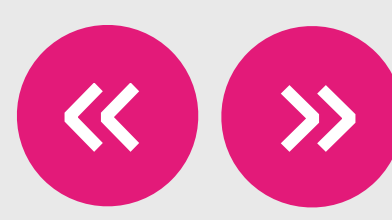

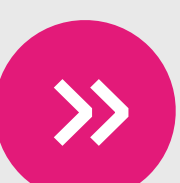

and the contract of the contract of the contract of the contract of the contract of the contract of

- Two key files are:
- primo-demo/www/index.html
- primo-demo/www/js/app.js
- Let's modify these files
- 1. Change title of app in index.html.
- 2. Change name of angular module in app.js.

Let's start doing some development

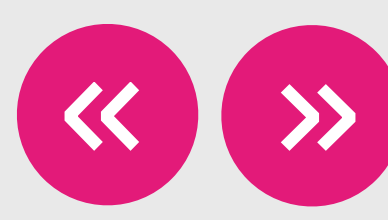

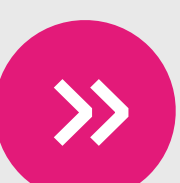

- 4. Define a new controller and inject \$scope service.
- 5. Read the scope in the view by assigning the controller
- to the view and using the ng-repeat directive.
- 6. Improve the look and feel of the list.
- 7. Inject the \$http service.
- 8. Define the proxyUrl, baseUrl, and params.
- 9. Add Infinite scrolling.
- 10. Develop a stop criteria for infinite scrolling.
- 11. Add creator, contributor, date and link details to list

*items.* 

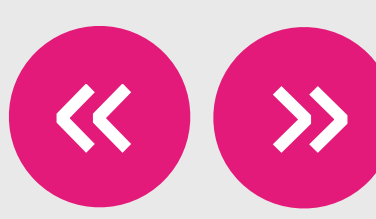

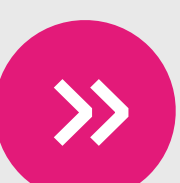

<u>SAMAN MANAMAN MANAMAN MANAMAN MANAMAN MANAMAN MANAMAN M</u>

- 12. Add the InAppBrowser plugin.
- cordova plugin add cordova-plugin-
- inappbrowser
- 13. Override the window.open function.
- 14. Prettify the list by adding a thumbnail image of a book
- or a journal. Explain the issue with  $@$ TYPE.
- 15. Generate icons and splash screen.
- 16. Build and Emulate.
- 

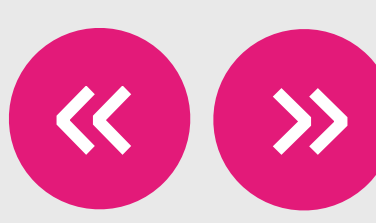

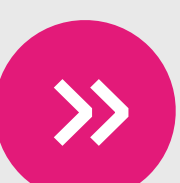

## FINAL PRODUCT

#### **APP**

primo-demo

**WHEN** 

**Developers Day at** IGeLU15

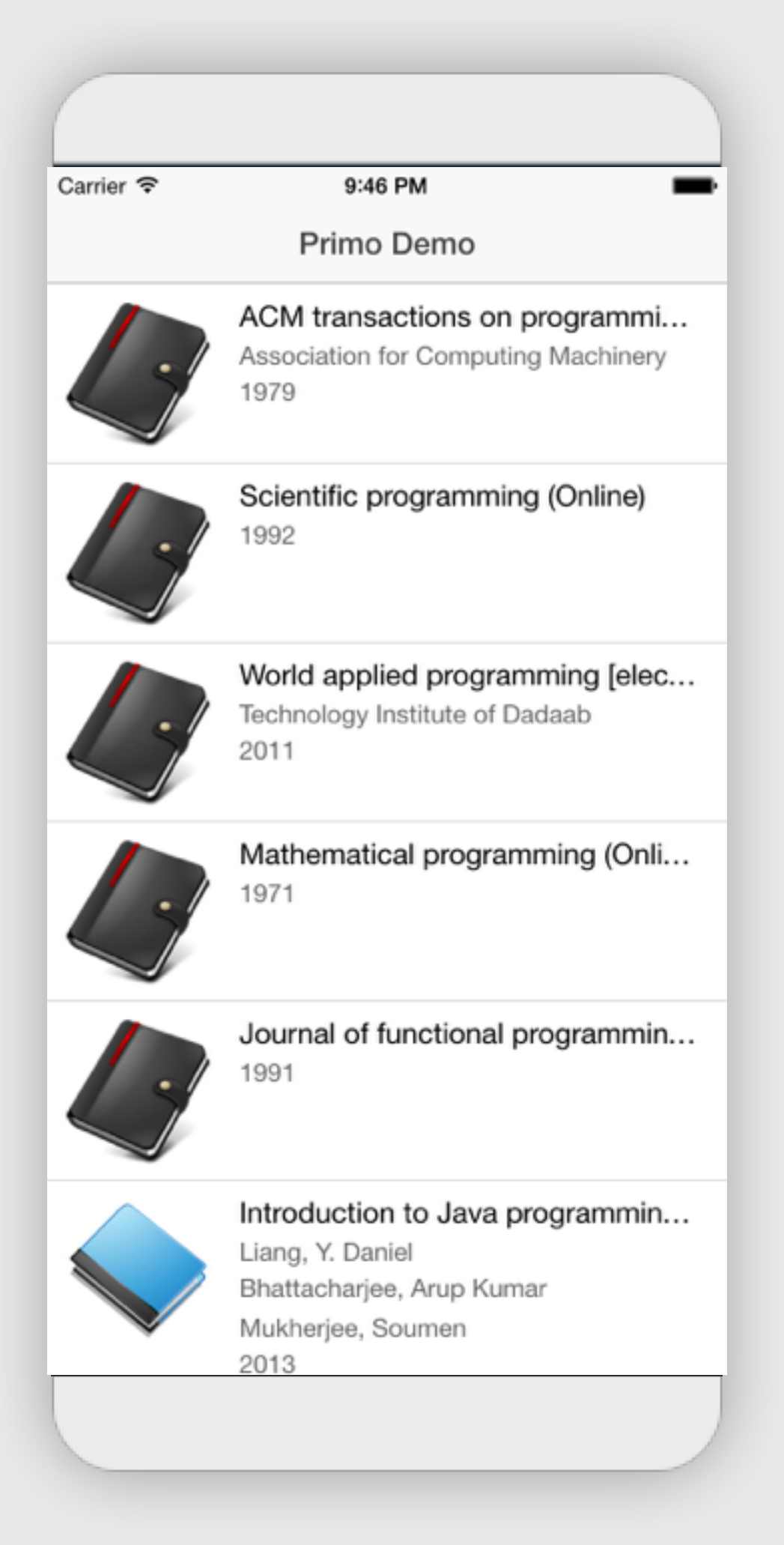

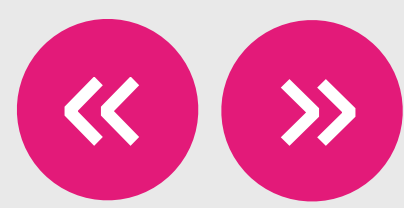

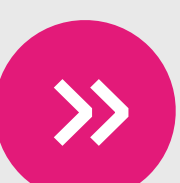

## **Questions**

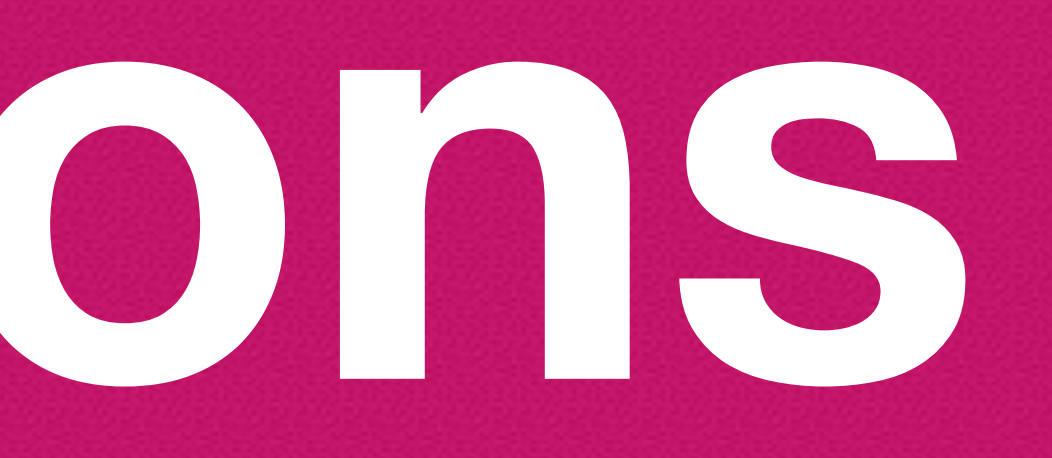